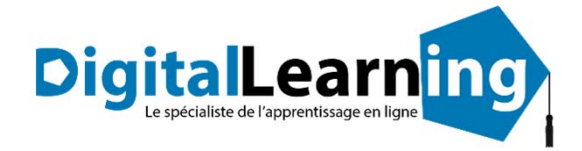

# BUREAUTIQUE MICROSOFT OFFICE 2016

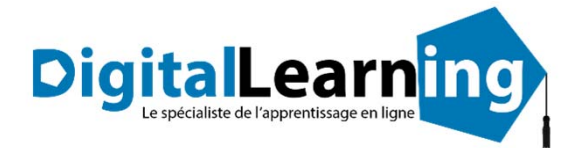

### *Microsoft Office Word 2016*

### **Objectifs pédagogiques**

Avec cette formation **Word 2016**®, vous pourrez en **106 leçons** maitriser l'intégralité des fonctionnalités de Word : mise en plage évoluée, insertion de tableaux, mode Plan, styles, publipostage, gestion des images et même les formulaires.

### **Temps moyen de formation**

30 heures

Oui

### **Niveau de granularisation**

- 3 niveaux de formation (débutant, confirmé, expert)
- 27 Modules (106 leçons interactives)
- Exercices imprimables
- Exercices interactifs
- Ressources téléchargeables

### **Pré requis technique**

- Navigateur web : Internet Explorer, Chrome, Firefox, Safari
- Système d'exploitation : Mac ou PC, smartphone **Système d'évaluation**

### **Technologie**

- HTML5
- Norme SCORM

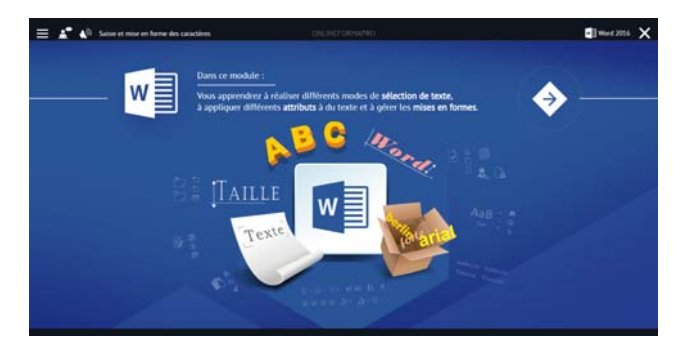

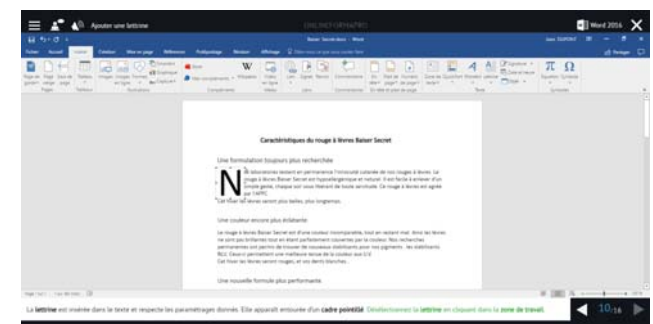

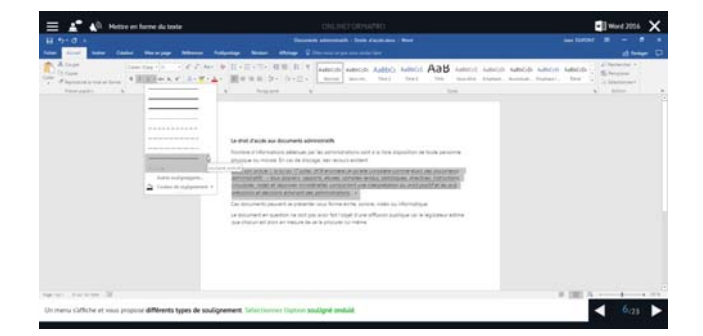

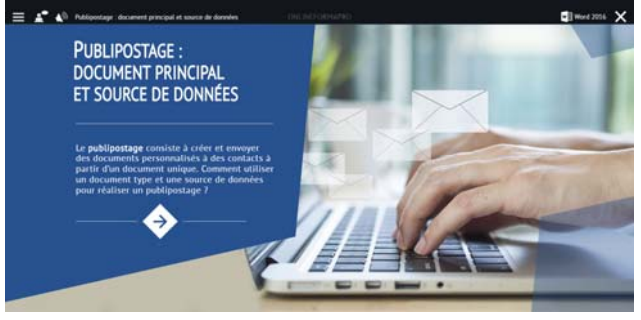

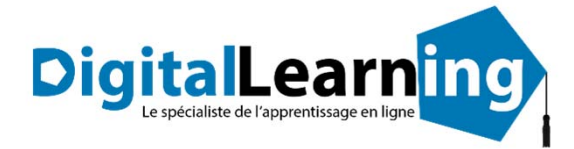

### *Détail formation : Word 2016*

### **Pour commencer**

- Découvrir Word 2016
- Saisir du texte et enregistrer un document
- Fermer et ouvrir un document
- Se déplacer dans un document
- Modes d'affichage d'un document

### **Saisie et mise en forme des caractères**

- Saisir du texte
- Sélectionner du texte
- Mettre en forme du texte
- Reproduire / annuler une mise en forme
- Maîtriser les options de la boîte Police

### **Modifier du texte**

- Modifier, insérer supprimer du texte
- Copier et coller du texte
- Couper et déplacer du texte
- Le Presse-papiers Office
- Annuler, rétablir et répéter des modifications

### **Mise en forme de paragraphes**

- Modifier l'alignement d'un paragraphe
- Effectuer des retraits de paragraphes
- Modifier l'interligne et l'espacement des textes
- Empêcher une rupture entre des lignes ou des paragraphes

#### **Bordures et des trames**

- Ajouter et personnaliser une bordure
- Appliquer une trame de fond
- Ajouter une bordure aux pages

### **Puces et numéros**

- Créer une liste à puces ou numérotée
- Modifier une liste à puces ou numérotée
- Utiliser des paragraphes et ajuster les retraits dans une liste
- Utiliser une liste à plusieurs niveaux

### **Symboles, caractères spéciaux, lettrines**

- Insérer un symbole ou un caractère spécial
- Ajouter une lettrine

### **Mise en page**

- Paramétrer les marges et l'orientation des pages
- Insérer un saut de page
- Créer et mettre en page des sections
- Numéroter les pages

### **En‐tête, pied de page et filigrane**

- Créer un en‐tête et un pied de page
- Modifier et supprimer un en‐tête et un pied de page
- Créer, personnaliser et supprimer un filigrane

#### **Impression**

- Imprimer un document et paramétrer l'impression
- Imprimer une enveloppe
- Imprimer des étiquettes

### **Les tabulations**

- Poser et appliquer une tabulation
- Utiliser la fenêtre Tabulations
- Modifier et supprimer des tabulations
- Insérer des points de suite

#### **Les tableaux ‐ création et mise en forme**

- Insérer un tableau simple
- Insérer ou supprimer des lignes et des colonnes
- Redimensionner les lignes et colonnes d'un tableau
- Utiliser la fenêtre propriétés du tableau
- Mettre en forme des cellules

### **Les tableaux ‐ fonctionnalités avancées**

- Dessiner un tableau
- Utiliser les styles de tableau
- Habillage du texte et positionnement d'un tableau
- Trier le contenu d'un tableau
- Convertir un tableau en texte ou un texte en tableau
- Effectuer des calculs dans un tableau

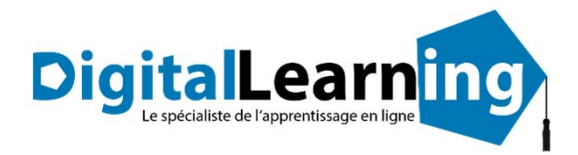

### **Les images ‐ insertion et mise en forme Les modèles Les images ‐ insertion et mise en forme Les modèles**

- Insérer une image à partir d'un fichier
- Insérer une image en ligne
- Recadrer et rogner des images
- Ajuster l'apparence des images
- Maîtriser le volet Format de l'image

### **Les images ‐ modifications et habillage Les images ‐ modifications et habillage**

- Styles et modèles prédéfinis des images
- Redimensionner et pivoter des images
- Habillage et positionnement des images
- Organiser des objets
- Aligner, grouper et dissocier des objets

### **SmartArt, diagramme, graphique et zone de texte SmartArt, diagramme, graphique et zone de texte**

- Insérer des icônes
- Insérer un graphique SmartArt ou diagramme
- Insérer un graphique
- Insérer une zone de texte

### **Correction d'un document Correction d'un document**

- Corriger l'orthographe et la grammaire
- Ajouter ou supprimer un mot du dictionnaire
- Trouver des synonymes
- Maîtriser la correction automatique
- Traduire du texte

### **Les styles dans Word 2016 Les styles dans Word 2016**

- Utiliser et modifier un style de texte prédéfini
- Sélectionner, effacer et supprimer un style
- Créer un nouveau style de texte
- Créer et appliquer un nouveau style de liste
- Importer et exporter des styles

#### **Les fonctions Rechercher et Remplacer**

- Rechercher et remplacer du texte
- Rechercher du texte mis en valeur

#### **Les colonnes**

- Ajouter et supprimer des colonnes
- Personnaliser des colonnes
- Insérer ou supprimer un saut de colonne

- Créer un document à partir d'un modèle
- Créer un modèle à partir d'un document
- Modifier un modèle existant

### **Dessiner avec Word Dessiner avec Word**

- Insérer une forme prédéfinie
- Insérer du texte dans une forme
- Dessiner une forme libre

### **Index et Notes de bas de page Index et Notes de bas de page**

- Créer et mettre à jour un index
- Insérer une note de bas de page
- Insérer un signet
- Insérer un renvoi

### **Documents longs Documents longs**

- Le mode Plan
- Générer une table des matières
- Créer une table des matières à l'aide de champs

### **Publipostage avec l'assistant**

- Publipostage : document principal et source de données
- Publipostage : modification, champs et fusion de données
- Publipostage : définir des règles et conditions

#### **Les formulaires**

- Créer un formulaire avec l'onglet Développeur
- Insérer des contrôles du contenu dans un formulaire
- Protéger, diffuser et déprotéger un formulaire

### **Les révisions**

- Suivi des modifications d'un document
- Révisions et modifications d'un document
- Gérer les commentaires
- Combiner des documents révisés
- Accepter et refuser les révisions

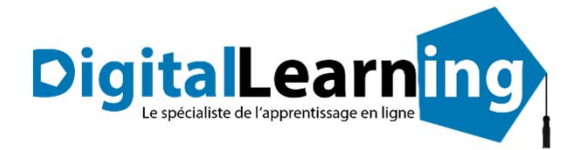

## *Microsoft Office Excel 2016*

### **Objectifs pédagogiques**

Avec cette formation **Excel 2016**®, vous pourrez en **123 leçons** maitriser l'intégralité des fonctionnalités d'Excel : saisir des données, utiliser les fonctions courantes et avancées, les mises en forme conditionnelles, créer des graphiques, des tableaux croisés dynamiques et même des macros.

### **Temps moyen de formation**

30 heures

Oui

### **Niveau de granularisation**

- 3 niveaux de formation (débutant, confirmé, expert)
- 27 Modules (123 leçons interactives)
- Exercices imprimables
- Exercices interactifs
- Ressources téléchargeables

### **Pré requis technique**

- Navigateur web : Internet Explorer, Chrome, Firefox, Safari
- Système d'exploitation : Mac ou PC, smartphone **Système d'évaluation**

### **Technologie**

- HTML5
- Norme SCORM

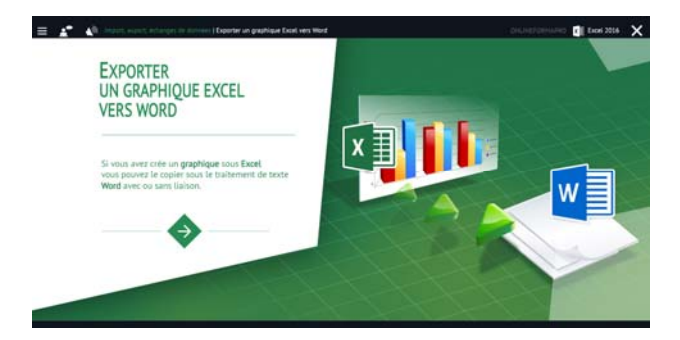

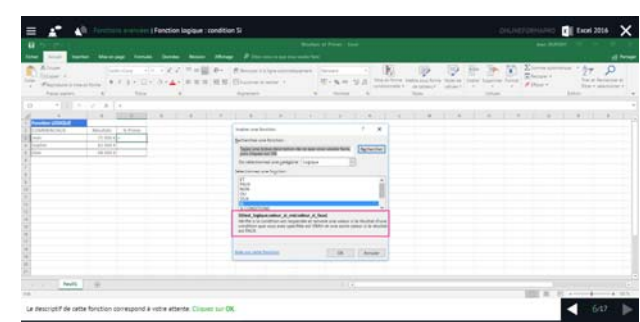

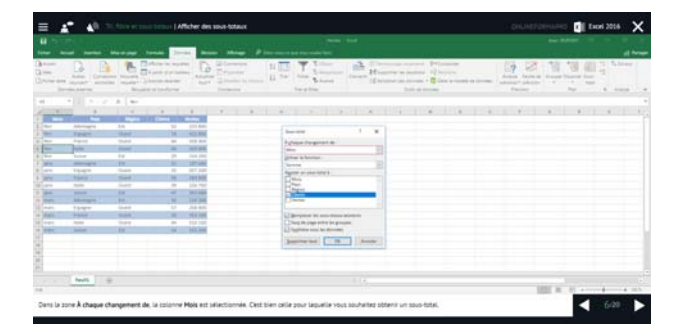

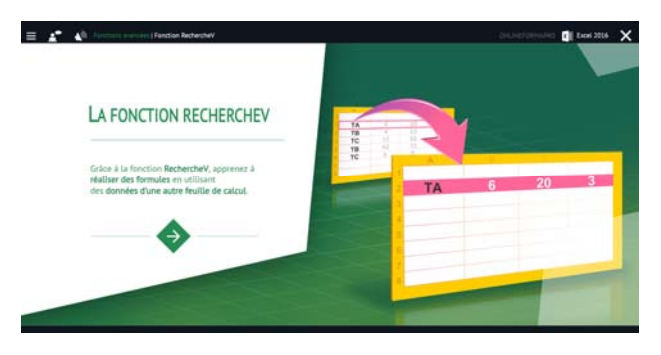

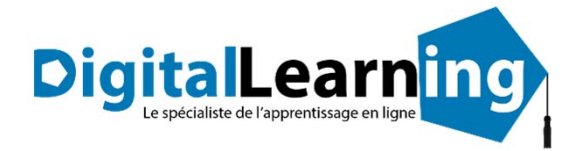

### *Détail formation : Excel 2016*

### **Prise en main**

- Démarrer et quitter Excel
- Le fenêtre Excel
- Ouvrir et enregistrer un classeur
- Créer un classeur basé sur un modèle

### **Saisir des données**

- Saisir du contenu dans une cellule
- Saisir des nombres
- Effacer, modifier le contenu d'une cellule
- Saisir des dates et des heures

### **Sélectionner une cellule, une plage de cellule**

- Se déplacer à l'aide des touches du clavier
- Atteindre une cellule rapidement
- Se déplacer dans les feuilles d'un classeur
- Sélectionner une plage de cellules
- Sélectionner des cellules disjointes
- Sélectionner des lignes ou des colonnes

### **Les lignes et les colonnes**

- Insérer, supprimer une ligne
- Insérer, supprimer une colonne
- Modifier la hauteur d'une ligne
- Masquer, afficher une ligne ou une colonne
- Modifier la largeur d'une colonne
- Transposer des lignes en colonnes

### **Les différents formats**

- Saisir des nombres
- Saisir des dates
- Saisir des heures
- Saisir des valeurs monétaires

#### **Calculs simples**

- Ecrire une formule dans une cellule
- Ecrire des formule arithmétiques simples
- Recopier des formules avec des références relatives
- Découvrir d'autres formules simples
- Appliquer sur un cas concret
- Etre plus productif…

### **Les fonctions courantes**

- Fonctions statistiques courantes NB(), MOYENNE ()
- Connaître l'ordre de calcul
- Différencier références relatives et absolues
- Afficher et imprimer des formules
- Ecrire une formule de calcul

#### **Mise en forme**

- Mettre en forme des données
- Modifier la position des données
- Fusionner des cellules
- Appliquer des bordures aux cellules
- Modifier la couleur des cellules
- Reproduire la mise en forme

### **Premières applications**

- Eléments de factures
- Calcul d'honoraires
- Grille de rémunération
- Calculer une évolution

### **Fonctions avancées**

- Calculer les mensualités de prêt avec l'assistant
- Découvrir différentes fonctions avancées
- Maîtriser la Fonction logique : condition Si
- Maîtriser quelques autres fonctions
- Appliquer la fonction Somme si et Nombre si

### **Mise en forme conditionnelle**

- Appliquer une mise en forme conditionnelle
- Afficher les 10 nombres les plus grands
- Appliquer une mise en forme avec barres de données
	- Appliquer une mise en forme avec icônes colorées
- Effacer une mise en forme conditionnelle
- Créer un damier

### **Saisie semi‐automatique et import de données**

- Recopier de données
- Recopier en incrémentant
- Importer des données

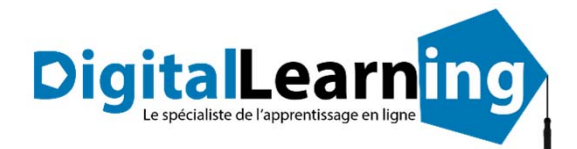

### **Noms de cellules**

- Nommer et utiliser un nom de cellule dans une formule
- Gérer les noms de cellule
- Sélectionner une cellule à partir du nom
- Générer les noms en utilisant les libellés

### **Mise en page et impression**

- Mettre en page : orientation, marges…
- Répéter lignes et colonnes sur chaque page
- Créer En‐tête et Pied de page
- Accéder autrement aux en‐têtes et pieds de page
- Gérer les sauts de page
- Définir une zone d'impression

### **Gestion des feuilles et liaisons entre feuilles**

- Gestion des feuilles de calcul : nommer, déplacer…
- Colorer, masquer, dupliquer une feuille
- Référencer une cellule d'une autre feuille
- Grouper des feuilles pour des calculs plus rapides

### **Applications pratiques**

- Calculez les commissions de vos vendeurs
- Des dates dans tous les formats
- Relevé de notes fonction SOMMEPROD
- Montant des intérêts Fonction INTPER

### **Les graphiques dans Excel 2016**

- Généralités sur les graphiques
- Créer un graphique
- Modifier un graphique
- Ajouter des éléments à un graphique
- Mettre en forme un graphique
- Imprimer un graphique

#### **Les séries de données**

- Utiliser des séries disjointes
- Ajouter/Supprimer une série à un graphique existant
- Modifier la couleur d'une série de données dans un graphique
- Courbes de tendance
- Forme dans une série

### **Tri, filtre et sous‐totaux**

- Créer et trier une liste de données
- Filtrer un liste de données
- Appliquer un filtre élaboré
- Afficher des sous‐totaux
- Gérer une liste avec un formulaire

### **Les tableaux croisés dynamiques**

- Créer un tableau croisé
- Modifier un tableau croisé
- Mise à jour du tableau croisé
- Mise en forme du tableau croisé
- Créer un graphique croisé illustrant le tableau

### **Valider et protéger des données**

- Validation des données
- Protéger, déprotéger une feuille
- Protéger certaines cellules
- Protéger, déprotéger un classeur

### **Consolider des données**

- Consolidation par référence avec liaison
- Consolidation par référence sans liaison
- Consolidation par libellés

### **Analyse et simulations**

- Valeur cible
- Analyse d'hypothèses
- **Solveur**
- **Scénarios**

### **Images et dessins**

- Insérer une image
- Dessiner des objets graphiques
- WordArt

### **Outils divers**

- Vérifier l'orthographe
- Rechercher et remplacer
- Associer un commentaire
- Réorganiser les fenêtres
- Fractionner une feuille de calcul

### **Import, export, échanges de données**

- Exporter un tableau Excel vers Word
- Exporter un graphique Excel vers Word
- Importer des données

### **Les macros**

- Enregistrer une macro‐commande
- Modifier le raccourci d'une macro‐commande
- Visualiser et modifier une macro‐commande
- www.d‐learning.fr

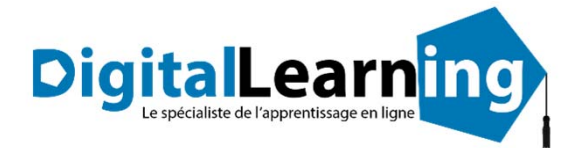

## *Microsoft Office PowerPoint 2016*

### **Objectifs pédagogiques**

Avec cette formation **PowerPoint 2016**®, vous pourrez en **75 leçons** maitriser l'intégralité des fonctionnalités de PowerPoint : personnaliser et modifier une présentation, présenter des données, dessiner avec PowerPoint, les règles de présentation.

### **Temps moyen de formation**

25 heures

OUI

### **Niveau de granularisation**

- 2 niveaux de formation (débutant, confirmé/expert)
- 17 Modules (75 leçons interactives)
- Exercices imprimables
- Exercices interactifs
- Ressources téléchargeables

### **Pré requis technique**

- Navigateur web : Internet Explorer, Chrome, Firefox, Safari
- **Système d'évaluation** Système d'exploitation : Mac ou PC

### **Technologie**

- HTML5
- Norme SCORM

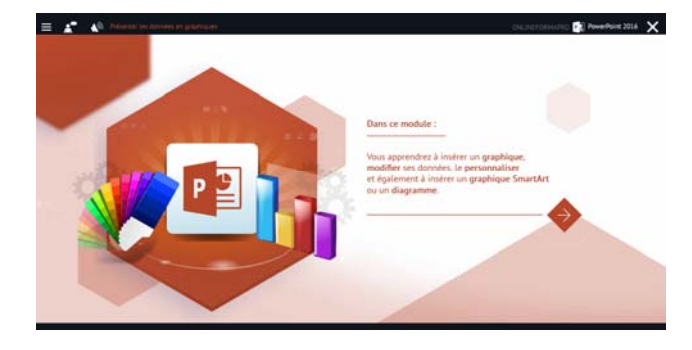

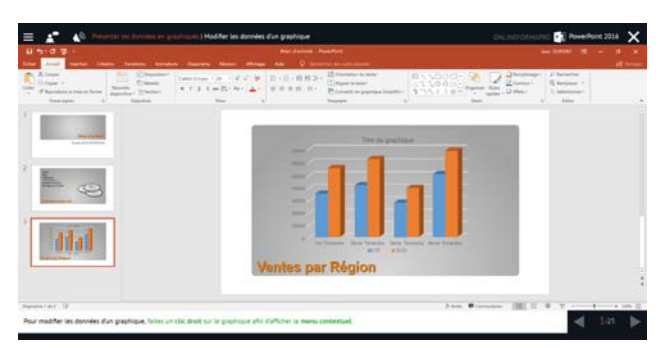

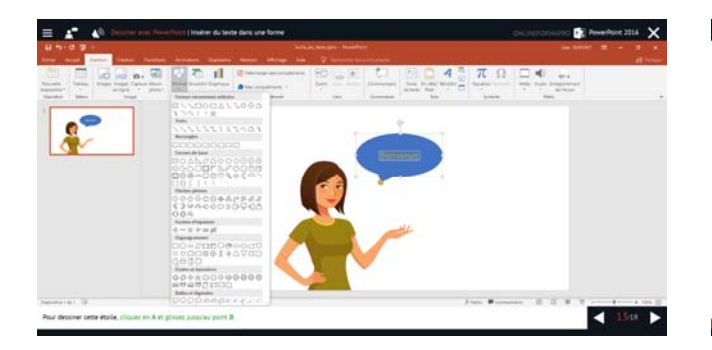

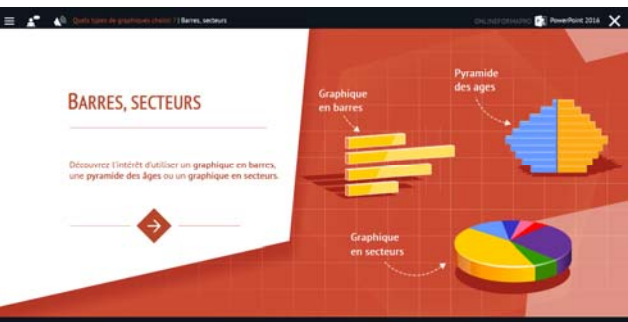

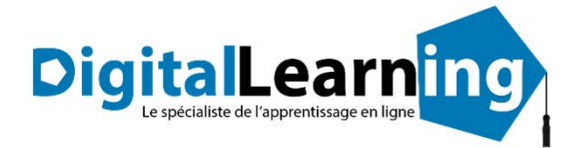

## *Détail formation : PowerPoint 2016*

### **Les règles de la présentation**

- Les règles d'écriture sur les visuels à présenter
- Les polices de caractères
- Les couleurs
- Une présentation réussie

### **Prise en main**

- Démarrer et quitter PowerPoint
- L'interface PowerPoint
- L'affichage sous PowerPoint
- Créer une présentation
- Afficher une présentation

### **Personnaliser et modifier d'une présentation**

- Créer votre première présentation
- Appliquer un thème
- Modifier le jeu de couleurs et de polices d'un thème
- Enregistrer un thème personnalisé
- Modifier l'ordre des diapositives dans une présentation

### **Mettre en forme les diapositives**

- Saisir du texte
- Sélectionner, déplacer, et copier du texte
- Modifier la police, la taille et les attributs de mise en forme
- Modifier l'alignement, l'interligne, l'espacement des paragraphes
- Modifier la casse du texte

### **Insérer une image**

- Insérer une image à partir d'un fichier
- Insérer une image en ligne
- Redimensionner une image
- Recadrer une image et modifier la luminosité et le contraste

### **Modifier des images**

- Rendre une zone d'image transparente et la recolorier
- Modifier l'apparence d'une image
- Utiliser le volet Format de l'image
- Créer un album Photo

### **Les techniques du tableau**

- Insérer un tableau simple
- Insérer, supprimer des lignes et des colonnes
- Modifier la hauteur des lignes, largeur des colonnes
- Mettre en forme tableau et cellules
- Dessiner un tableau

### **Les graphiques**

- Insérer un graphique
- Modifier les données d'un graphique
- Modifier un graphique
- Insérer un graphique SmartArt ou diagramme

### **Dessiner avec PowerPoint**

- Insérer une forme prédéfinie
- Insérer du texte dans une forme
- Dessiner une forme libre
- Aligner, grouper, dissocier des objets
- Organiser des objets

### **Le mode Masque des diapositives**

- Afficher le mode Masque des diapositives
- Numéroter les diapositives
- Afficher un pied de page
- Ajouter un filigrane sur toutes les diapositives
- Modifier les puces dans un masque

### **Transitions et animations**

- Ajouter des effets de transition
- Créer une animation simple d'un objet
- Créer des animations personnalisées
- Animer des paragraphes

### **Animations personnalisées**

- Animer les éléments d'un graphique
- Créer un chemin personnalisé
- Différents effets personnalisés

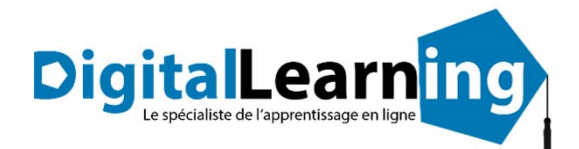

### **Le mode Plan**

- Créer une présentation en mode Plan
- Réorganiser les diapositives en mode Plan
- Importer un plan
- Imprimer un plan
- **Imprimer une présentation** • Aperçu avant impression
- Encadrement, en‐tête et pied de page
- Paramétrer et imprimer
- 

### **Orthographe, synonymes**

- Le correcteur orthographique
- Paramétrer le correcteur orthographique
- Le dictionnaire des synonymes
- Maîtriser la correction orthographique
- Traduire du texte

### **Communiquer avec le son et la vidéo**

- Ajouter un son provenant d'un fichier
- Ajouter un son provenant de la bibliothèque multimédia
- Intégrer une vidéo dans une diapositive
- Ajouter un bouton pour lire un clip vidéo
- Enregistrer des commentaires

### **Quels types de graphiques choisir ?**

- Histogramme, bâtons, tuyaux d'orgue
- Barres, secteurs
- Nuage de points, bâtons et barres empilés
- Anneaux, bulles, courbes
- Toile d'araignée, surface 2D, aires

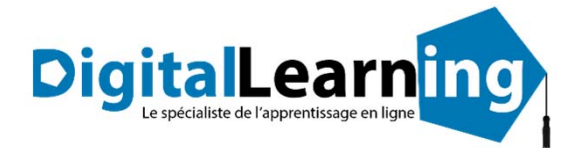

## *Microsoft Office Outlook 2016*

### **Objectifs pédagogiques**

Avec cette formation **Outlook 2016**®, vous pourrez en **54 leçons** maitriser l'intégralité des fonctionnalités d'Outlook : messages, contacts et carnet d'adresses, calendrier et rendez‐vous, tâches…

### **Temps moyen de formation**

15 heures

OUI

### **Niveau de granularisation**

- 10 Modules (54 leçons interactives)
- Exercices imprimables
- Exercices interactifs
- Ressources téléchargeables

### **Pré requis technique**

- Navigateur web : Internet Explorer, Chrome, Firefox, Safari
- **Système d'évaluation** Système d'exploitation : Mac ou PC

### **Technologie**

- HTML5
- Norme SCORM

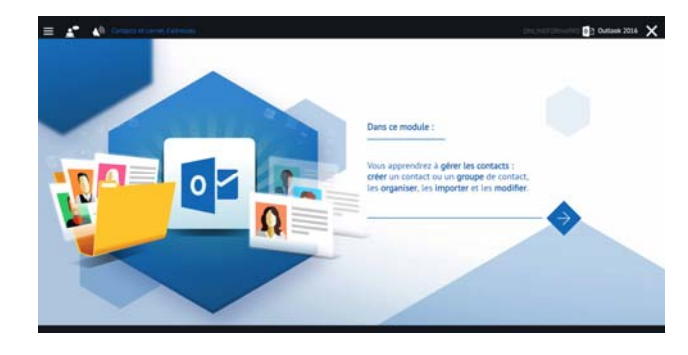

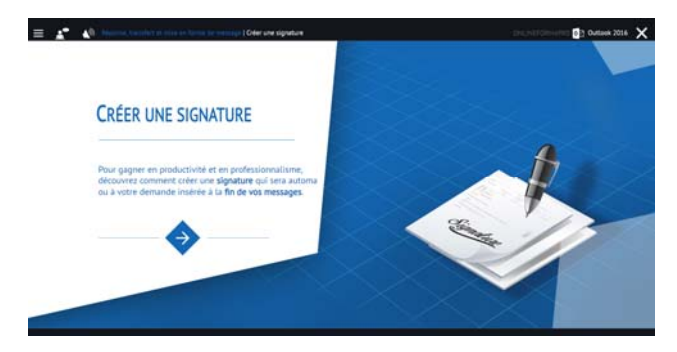

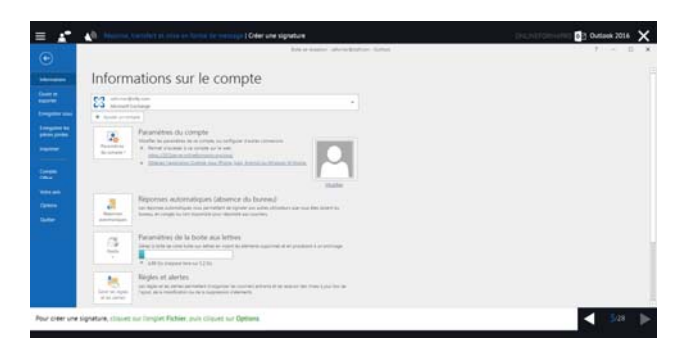

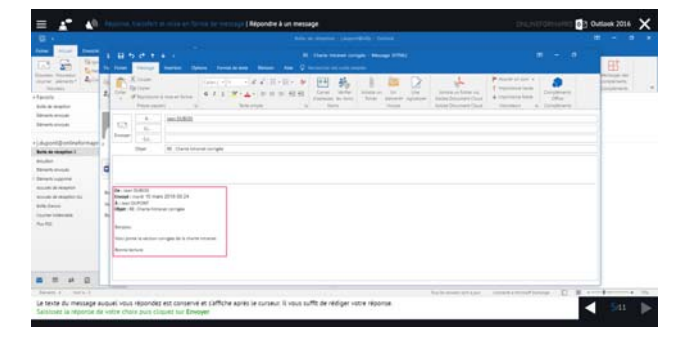

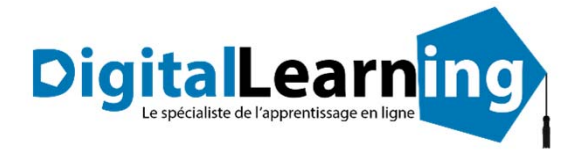

## *Détail formation : Outlook 2016*

### **Prise en main**

- Bonnes pratiques
- **Découvrir**
- Rédiger et envoyer un message
- Envoyer à plusieurs destinataires
- Envoyer des pièces jointes
- Critères de diffusion et accusé de réception

### **Réception de messages et impressions**

- Recevoir des messages électroniques
- Lire ses messages
- Recevoir une pièce jointe
- Supprimer un message
- Imprimer un message

### **Réponse, transfert et mise en forme de message**

- Répondre à un message
- Transférer un message
- Options de la messagerie
- Créer une signature
- Format Texte et format HTML
- Mettre en forme un message

### **La sécurité sous Outlook**

- Les courriers indésirables
- Paramétrer les options du courrier indésirable
- Améliorer le filtrage du spam

### **Contacts et carnet d'adresses**

- Créer un contact
- Gérer ses contacts
- Créer un groupe de contacts
- Organiser ses contacts
- Importer des contacts
- Ajouter un expéditeur à vos contacts

### **Gérer ses messages électroniques**

- Créer un nouveau répertoire
- Transfert manuel du courrier
- Créer rapidement une règle de message
- Créer une règle de message plus élaborée
- Mise en forme conditionnelle

#### **Calendrier et rendez‐vous**

- Paramétrer le calendrier
- Planifier un rendez‐vous unique
- Planifier un rendez‐vous périodique
- Astuces pour être plus productif
- Imprimer un calendrier

### **Calendrier et réunions**

- Inviter à une réunion
- Répondre à une invitation
- Partager un calendrier
- Envoyer un instantané de son calendrier
- Les notes

### **Gérer les tâches**

- Créer et modifier une tâche
- Affecter une tâche
- Créer une tâche périodique
- Marquer une tâche comme terminée
- Répondre à une demande de tâche avec Exchange
- Suivre et mener à bien un projet

### **Les différentes attaques informatiques**

- Les sywares
- Les virus
- Les troyens
- Les spams
- Le phishing
- Les hoax
- Les mots de passe

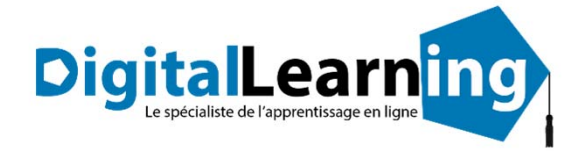

# BUREAUTIQUE MICROSOFT OFFICE 2016/2013/2010

Tutoriels Vidéo

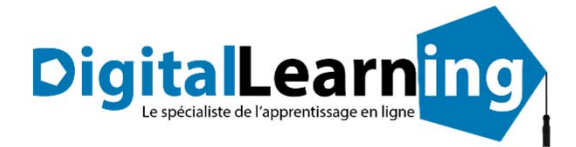

### *Microsoft Office Word 2016 ‐ Vidéo*

### **Objectifs pédagogiques**

Avec cette formation **Word 2016**®, vous pourrez en **100 leçons** maitriser l'intégralité des fonctionnalités de Word : mise en plage évoluée, insertion de tableaux, mode Plan, styles, publipostage, gestion des images et même les formulaires.

### **Temps moyen de formation**

### 5 heures

NON

### **Pré requis technique**

- Navigateur web : Internet Explorer, Chrome, Firefox, Safari
- Système d'exploitation : Mac ou PC, smartphone **Système d'évaluation**

### **Technologie**

- Vidéo
- Norme SCORM

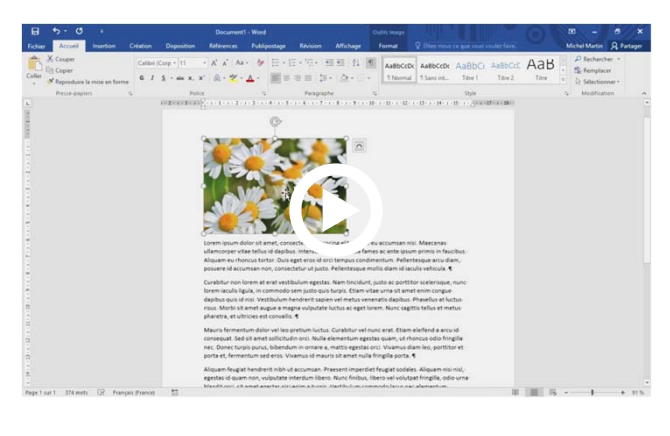

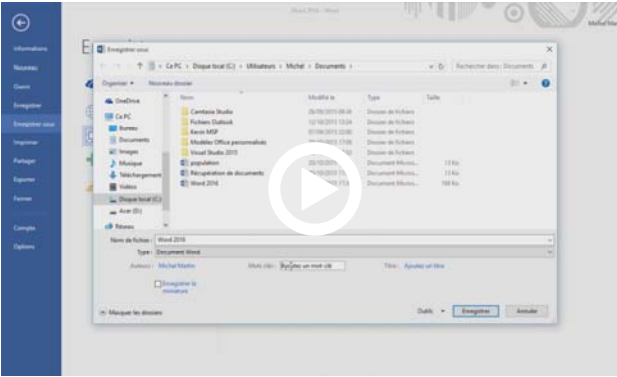

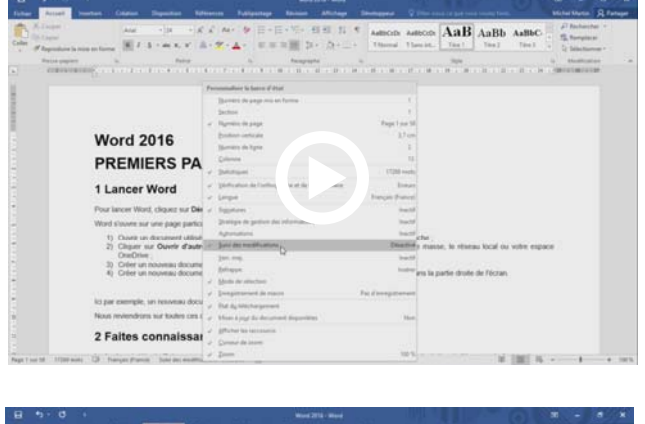

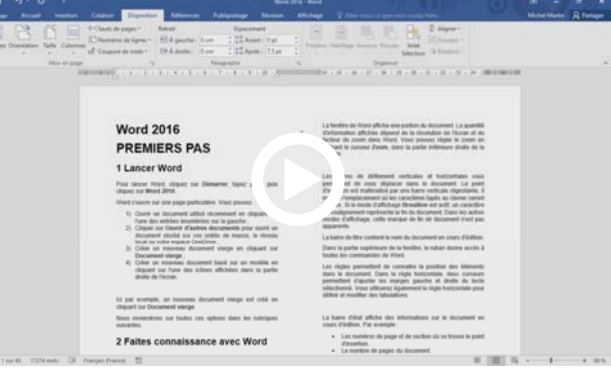

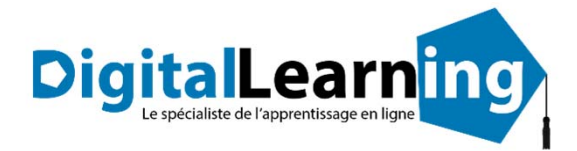

### *Détail formation : Word 2016 ‐ Vidéo*

### **Premiers pas**

- Lancer Word
- Faites connaissance avec Word
- Première utilisation du ruban
- La vue Backstage
- Formats et extensions
- Modes d'affichage
- Création d'un nouveau document
- Ouverture d'un document existant
- Enregistrement d'un document
- Impression d'un document
- Sélection de texte
- Sélection d'une bande de texte verticale
- Copier, couper et coller
- Accéder directement à une page
- Recherche de texte
- Remplacer un texte par un autre
- Utiliser plusieurs langues dans vos documents
- Travailler avec des versions antérieures de Word
- La fonctionnalité Rechercher

### **Bonnes habitudes**

- Raccourcis vers les éléments du ruban
- Raccourcis clavier
- Sauvegarde automatique
- Récupérer une version antérieure d'un document
- Définir des mots‐clés à l'enregistrement d'un document
- Trouver un document par ses mots‐clés
- Correction d'un document
- La fonctionnalité cliquer-taper

### **Mise en forme d'un document**

- Les diverses parties d'un document
- Marges, format et orientation
- La règle horizontale
- Mise en forme au niveau caractères
- Mise en forme au niveau paragraphes
- Révéler la mise en forme
- Bien utiliser les tabulations
- Bordures et trames
- Arrière‐plan du document
- **Filigranes**
- Lettrines
- Modifier la casse des caractères
- Puces et numérotation
- **Sections**

### **Conseils pour gagner du temps**

- En‐têtes et pieds de page
- Insertion automatique
- Blocs de construction
- **Styles**
- Modèles
- Thèmes
- La barre d'outils Accès rapide
- Affecter un raccourci clavier à une icône du ruban
- Correction automatique lors de la frappe
- Liens hypertextes
- Edition de fichiers PDF
- Recherches dans Bing sans quitter Word

### **Les tableaux**

- Création et mise en forme d'un tableau
- Transformer un texte en un tableau
- Dessiner un tableau
- Sélections dans un tableau
- Fusionner/séparer les cellules
- Mise en forme des cellules
- Alignement et orientation du texte dans un tableau

### **Les illustrations**

- Insérer une image dans un document
- L'outil de capture d'écran
- Taille et de l'orientation d'une image
- Modifier les caractéristiques de l'image
- Effets artistiques
- Suppression de l'arrière‐plan de l'image
- Compresser les images d'un document
- Habillage du texte autour d'une image
- Formes automatiques
- Personnalisation d'une forme
- **Graphiques**
- Effets typographiques
- Graphiques SmartArt
- Insérer des vidéos en ligne

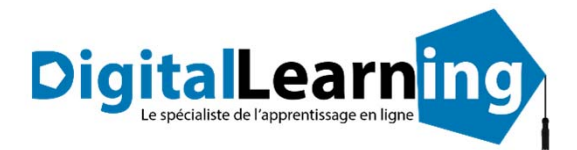

- Interfaçage d'un appareil photo numérique
- Tri de données
- Symboles et caractères spéciaux
- Equations
- Notes
- Création de lettres à en‐tête
- Création d'une lettre type
- Numérotation des pages
- Traduction dans Word
- Publipostage
- Envoyer par e‐mail un document Word
- Création d'une page Web
- Multicolonnage
- Commentaires
- Automatiser les tâches répétitives avec une macro
- Affecter un raccourci clavier à une macro
- Personnaliser le ruban
- Compléments pour Office

### **Foire aux questions Groupes de travail et protection**

- Restrictions d'édition
- Protection de documents
- Le mode protégé de Word
- Suivi des modifications
- Partager un document
- Coéditer un document
- Comparer deux documents
- Sauvegarder un document au format PDF ou XPS

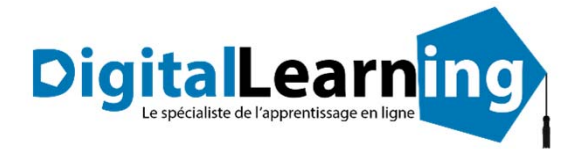

### *Microsoft Office Excel 2016 ‐ Vidéo*

### **Objectifs pédagogiques**

Avec cette formation **Excel 2016**®, vous pourrez en **108 leçons**, maitriser l'intégralité des fonctionnalités d'Excel : saisir des données, utiliser les fonctions courantes et avancées, les mises en forme conditionnelles, les tableaux croisés dynamiques et même les macros.

### **Temps moyen de formation**

### 5 heures

NON

### **Pré requis technique**

- Navigateur web : Internet Explorer, Chrome, Firefox, Safari
- Système d'exploitation : Mac ou PC, smartphone **Système d'évaluation**

### **Technologie**

- Vidéo
- Norme SCORM

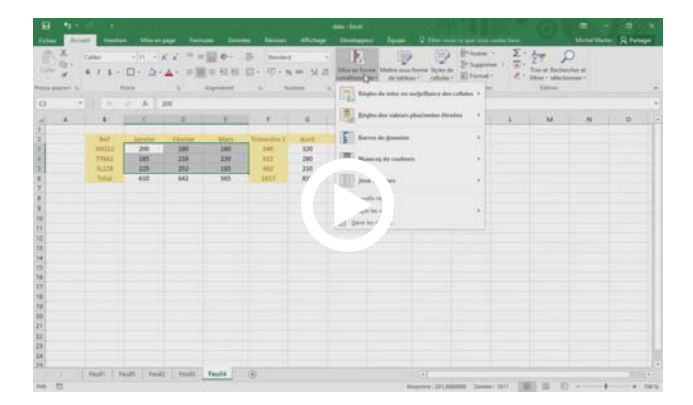

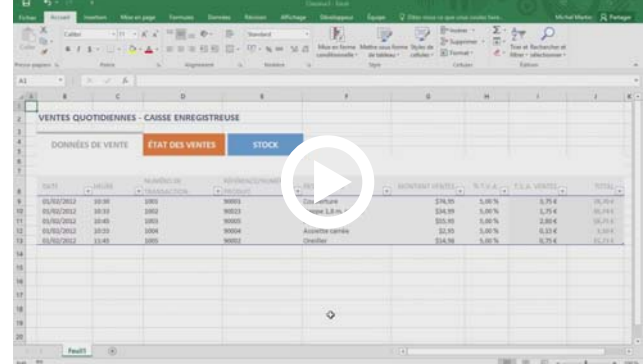

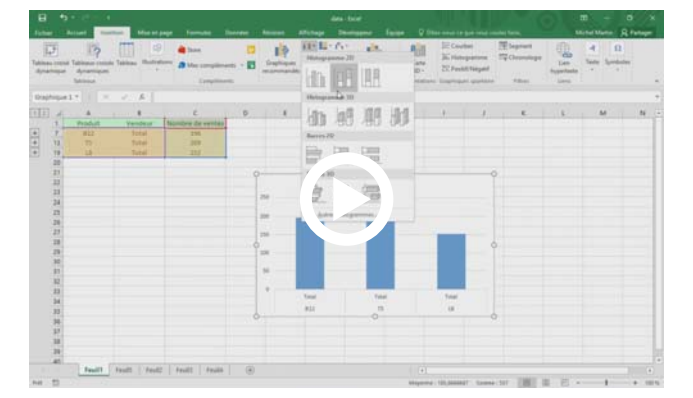

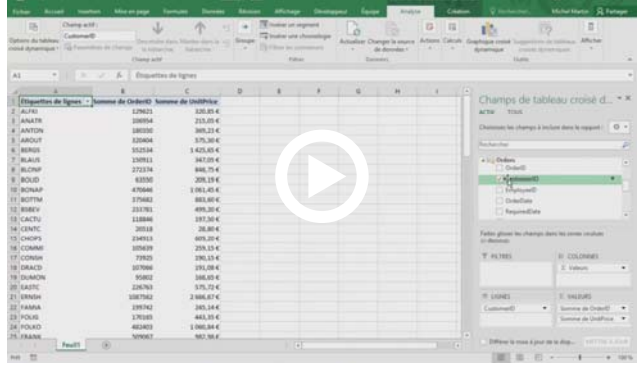

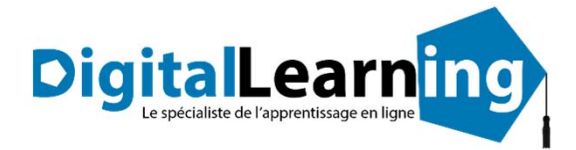

### *Détail formation : Excel 2016 ‐ Vidéo*

### **Bien démarrer avec Excel**

- Lancer Excel
- Premier contact avec Excel
- Première utilisation du ruban
- La vue Backstage
- Formats et extensions
- Raccourcis clavier
- Aide en ligne
- Le menu contextuel de la souris
- Personnaliser le ruban

### **Gestion de fichiers**

- Création d'un nouveau classeur vierge
- Création d'un nouveau classeur basé sur un modèle
- Ouvrir un classeur récent
- Ouvrir un classeur existant
- Sauvegarder le classeur en cours d'édition
- Impression d'un classeur
- Ajouter une feuille dans un classeur
- Supprimer une ou plusieurs feuilles de calcul dans un classeur
- Envoyer un classeur par e‐mail
- Exporter un classeur au format PDF ou XPS
- Le mode protégé d'Excel 2016
- Partager un classeur
- La fonctionnalité Rechercher (Dites-nous ce que vous voulez faire)
- Recherches dans Bing sans quitter Excel

### **Sélection de mouvements**

- Se déplacer dans une feuille de calcul
- Définir une zone de saisie
- Couper, copier et coller
- Couper/Copier/Coller évolué
- Presse‐papiers évolué
- Transposer des données
- Supprimer des données dans une feuille de calcul
- Recherches dans un classeur
- Recherches et remplacements
- Recopie de cellules

### **Travailler avec les feuilles de calcul**

- Saisie de données
- Corrections en cours de frappe
- Listes personnalisées
- Remplissage instantané
- **Formules**
- Empêcher l'affichage des formules
- Séries de données
- Nommer une plage de cellules
- L'Assistant Fonction
- Calcul automatique
- Suivi des modifications
- Comparaison de classeurs
- Tri de données
- Filtrage des données
- Automatiser les tâches répétitives avec une macro
- Affecter un raccourci clavier à une macro
- Coéditer un classeur (Partager dans le ruban)
- **Equations**
- Définir une page web avec Excel
- Utiliser un classeur partout dans le monde
- Importer des données externes
- Obtenir et transformer
- Combinaison de données
- **Consolidation**
- Valeur cible et solveur
- Tableau croisé dynamique
- Analyse de données issues de plusieurs tables
- Analyse rapide
- Compléments pour Office
- Cartes Bing
- Complément People Graph
- Définir et mettre en forme un tableau
- Filtrer un tableau

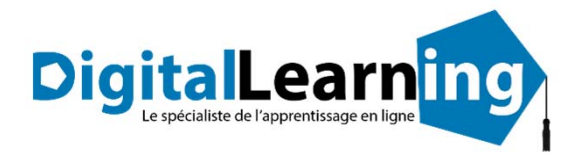

### **Affichage et mise en page Les illustrations**

- Supprimer lignes et colonnes
- Insérer lignes et colonnes
- Supprimer des cellules
- Insérer des cellules
- Modifier la hauteur des lignes
- Modifier la largeur des colonnes
- Mise en forme de cellules numériques
- Alignement et orientation des cellules
- Centrage sur plusieurs colonnes
- Mise en forme des cellules
- Mise en forme conditionnelle
- Segments
- Copier une mise en forme
- Supprimer la mise en forme
- Mise en forme à l'aide d'un thème
- Protection d'un classeur
- Protection d'une feuille de calcul
- Ajouter des commentaires dans une feuille
- Figer les volets
- Le mode Plan
- Aperçu avant impression et impression
- Modifier les marges de l'impression
- En‐têtes et pieds de page
- Mise en place d'une feuille de calcul pour l'impression

- L'outil de capture d'écran
- Insérer une image
- Modifier la taille d'une image
- Effets artistiques
- Supprimer l'arrière‐plan d'une image
- Compresser les images dans un classeur
- Formes automatiques
- Personnaliser une forme
- Effets typographiques
- Représenter des données numériques par un graphique
- Personnaliser un graphique
- Imprimer un graphique
- Graphiques recommandés
- Graphiques croisés dynamiques
- Graphiques SmartArt
- Graphiques Sparkline
- Prévisions en un clic
- Cartes 3D

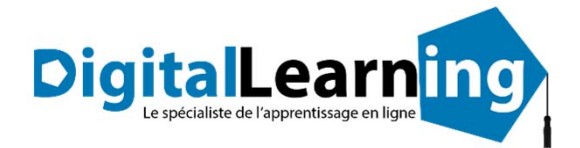

## *Microsoft Office PowerPoint 2016 ‐ Vidéo*

### **Objectifs pédagogiques**

Avec cette formation **PowerPoint 2016**®, vous pourrez en **90 leçons** maitriser l'intégralité des fonctionnalités de PowerPoint : personnaliser et modifier une présentation, présenter des données, dessiner avec PowerPoint, les règles de présentation.

### **Temps moyen de formation**

5 heures

NON

### **Pré requis technique**

- Navigateur web : Internet Explorer, Chrome, Firefox, Safari
- Système d'exploitation : Mac ou PC, smartphone **Système d'évaluation**

### **Technologie**

- Vidéo
- Norme SCORM

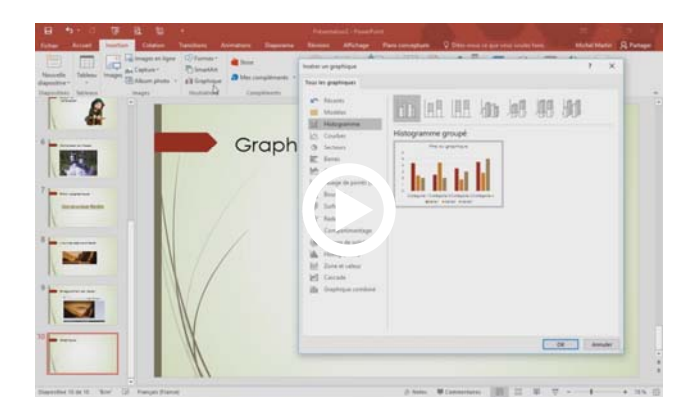

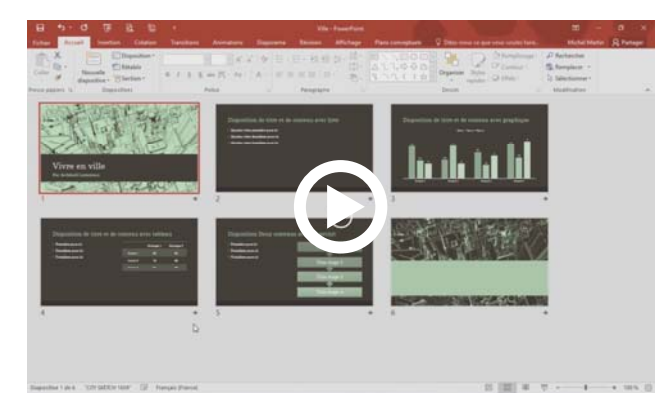

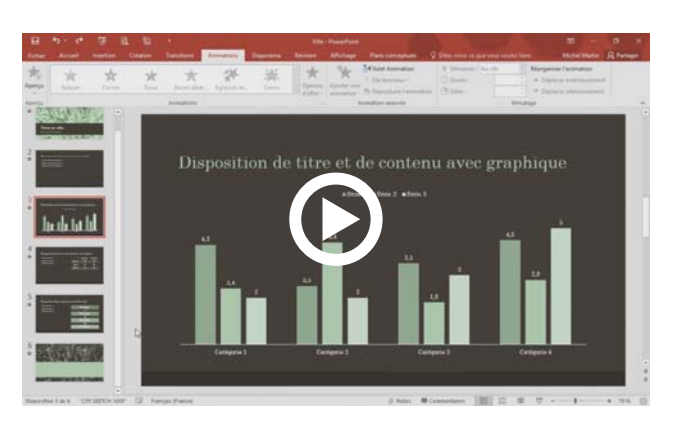

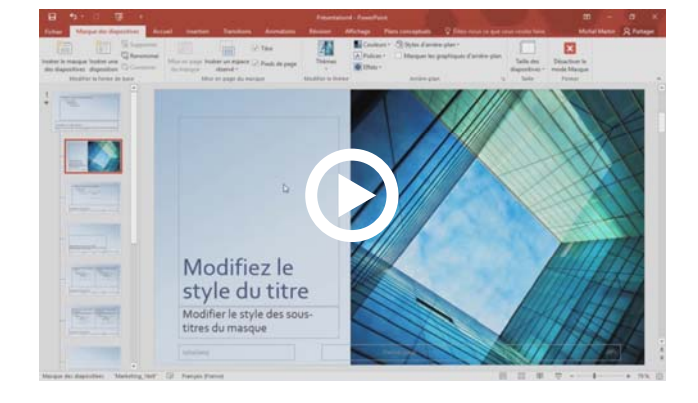

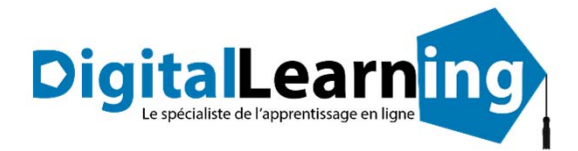

## *Détail formation : PowerPoint 2016 ‐ Vidéo*

### **Premiers pas**

- Que peut‐on faire avec PowerPoint ?
- Les vues de PowerPoint
- **Terminologie**
- Lancer PowerPoint
- La fenêtre de PowerPoint
- Première utilisation du ruban
- La vue Backstage
- Définition du dossier de travail
- Couper, copier, coller
- Couper‐copier‐coller évolué

### **Premières présentations**

- Définir une nouvelle présentation
- Modifier un modèle existant
- Album photo
- Ouvrir une présentation existante
- Enregistrer une présentation
- Insérer une diapositive dans une présentation

### **Bonnes pratiques**

- La barre d'outils Accès rapide
- Travailler avec des versions antérieures de PowerPoint
- Raccourcis vers les éléments du ruban
- Sauvegarde automatique
- Associer des mots‐clés à une présentation
- Retrouver une présentation par ses mots‐clés
- La fonctionnalité Rechercher
- Recherches dans Bing sans quitter PowerPoint

### **Ajouter des objets aux présentations**

- Conseils utiles
- Utilisation de texte
- Ajouter une image locale dans une diapositive
- Ajouter des images en ligne dans une diapositive
- Effets artistiques
- Supprimer l'arrière‐plan d'une l'image
- Compresser les images d'une présentation
- Effets typographiques
- L'outil de capture d'écran
- Ajouter un fichier audio
- Enregistrer un commentaire audio
- Ajouter une vidéo locale
- Ajouter une vidéo en ligne
- Appliquer des effets spéciaux à une vidéo
- Enregistrement de l'écran
- Représenter des données numériques par un graphique
- Importer un graphique Excel
- Formes automatiques
- Personnalisation d'une forme
- Graphiques SmartArt
- Insérer un tableau dans une diapositive
- Incorporer un tableau dans une diapositive
- Utiliser des tableaux existants
- Importer du texte Word
- **Equations**
- Ajouter des notes manuscrites

#### **Annotations et mise en forme des diapositives**

- Ajouter des notes
- Ajouter des commentaires
- En‐têtes et pieds de page
- Modifier l'arrière‐plan des diapositives
- Un logo sur toutes les diapositives
- Modifier les polices utilisées dans une présentation
- Aligner des objets
- Fusionner des formes
- Grouper et dissocier des objets
- Superposer des objets
- Convertir un tracé en formes
- Convertir un texte en graphique SmartArt
- **Impression**

### **Présentations**

- Lancer une présentation
- Le mode Présentateur
- Les boutons d'action
- Diffuser une présentation sur le Web
- Imprimer des résumés papier
- Incorporer les polices dans une présentation
- Créer un package sur CD‐ROM
- Diaporamas personnalisés
- Enregistrer une présentation sous la forme d'un diaporama
- Configuration des timings pour un diaporama

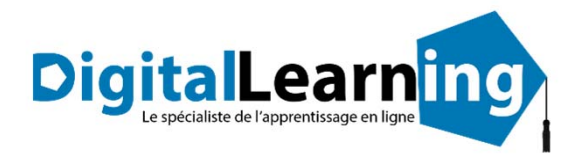

- Ajouter des transitions
- Animer textes et objets
- Mouvements
- Ajouter des effets sur le texte
- Modifier la taille d'une image
- Ajouter des liens dans une présentation
- Corrections pendant la frappe
- La trieuse de diapositives
- Personnaliser le ruban
- Le mode protégé
- Compléments pour Office
- Plans conceptuels

### **Techniques avancées Travailler à plusieurs dans Powerpoint**

- Envoyer une présentation par e‐mail
- Formats PDF et XPS
- Envoyer une présentation au format PDF ou XPS
- Protéger une présentation
- Coéditer une présentation

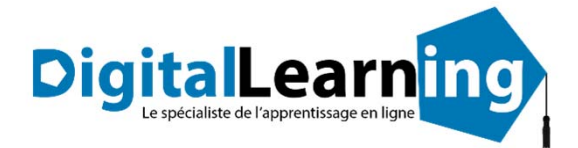

## *Microsoft Office Outlook 2016 ‐ Vidéo*

### **Objectifs pédagogiques**

Avec cette formation **Outlook 2016**®, vous pourrez en **75 leçons** maitriser l'intégralité des fonctionnalités d'Outlook : messages, contacts et carnet d'adresses, calendrier et rendez‐vous, tâches…

### **Temps moyen de formation**

4 heures

NON

### **Pré requis technique**

- Navigateur web : Internet Explorer, Chrome, Firefox, Safari
- Système d'exploitation : Mac ou PC, smartphone **Système d'évaluation**

### **Technologie**

- Vidéo
- Norme SCORM

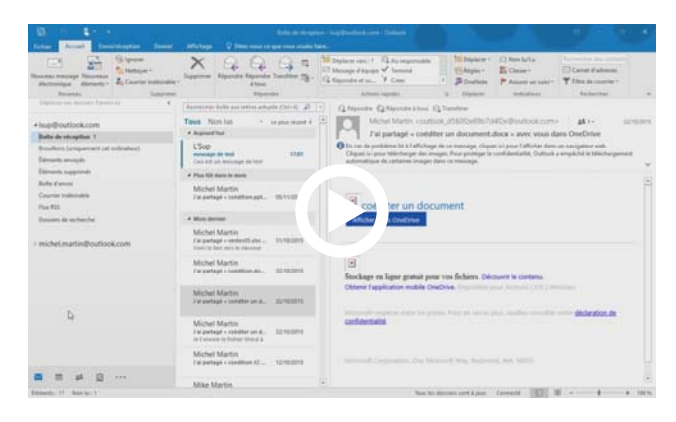

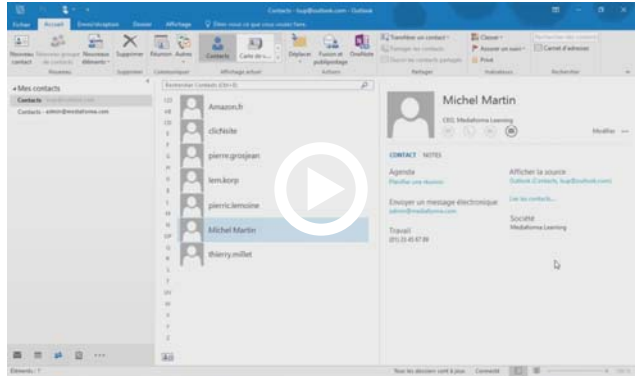

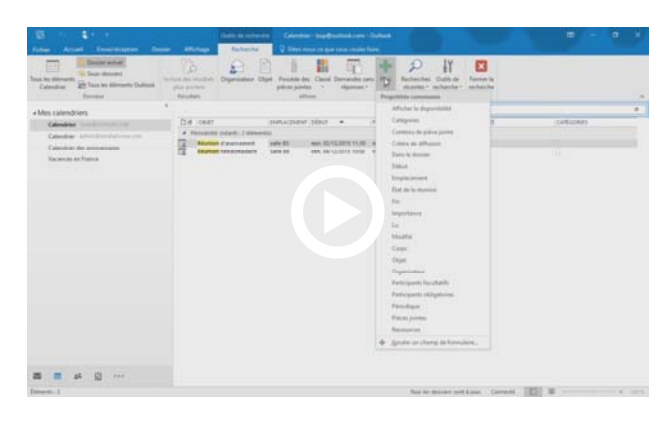

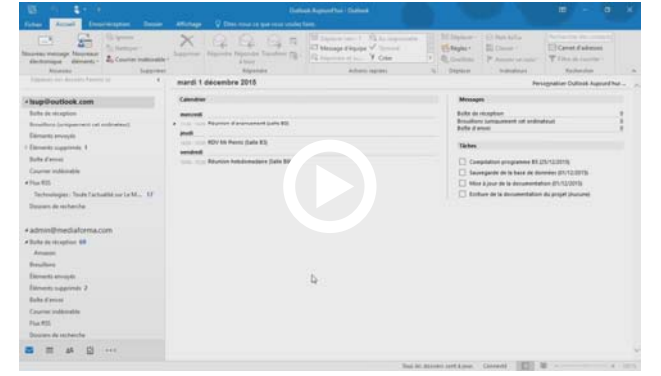

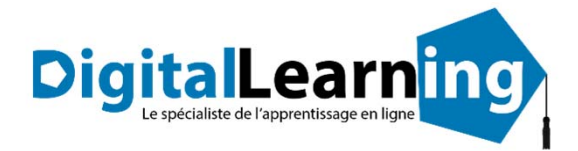

## *Détail formation : Outlook 2016 ‐ Vidéo*

### **Premiers pas**

- Lancer Outlook
- Première utilisation du ruban
- Création d'un compte de messagerie
- Utiliser plusieurs comptes e‐mail
- La fenêtre Outlook
- La barre d'outils Accès rapide
- Forcer le mode tactile ou classique d'Outlook
- La fonctionnalité Rechercher
- Recherches dans Bing sans quitter Outlook

### **Le module Courrier**

- Le volet Boîte de réception
- Le volet Contacts
- Le dossier Boîte d'envoi
- Afficher plusieurs lignes dans l'en‐tête des messages
- Le filtre de courrier indésirable
- Créer un nouveau message
- Envoyer un message à plusieurs destinataires
- Mise en forme d'un message
- Liens hypertextes
- Ajouter des illustrations dans un message
- Ajouter une forme dans un message
- Ajouter un diagramme dans un message
- Ajouter un graphique dans un message
- Insérer un tableau dans un e‐mail
- Insérer un effet typographique dans un message
- Ajouter une capture d'écran dans un message
- Insérer un fichier dans un message
- Redimensionner les images jointes avant de les envoyer

### **Plus loin avec le module Courrier**

- Envoyer des fichiers joints stockés sur OneDrive
- Envoyer des fichiers volumineux stockés sur OneDrive
- Signature électronique
- Cartes de visite
- Vérification de l'orthographe et de la grammaire
- Envoyer et recevoir des messages
- Faire suivre des messages
- Organiser les messages reçus
- Répondre à un message
- Suivi de messages
- Imprimer des messages e‐mail
- Actions rapides
- Alléger la boîte de réception
- Dossiers favoris
- Recherche dans une boîte de réception
- Dossiers de recherche
- Création d'un dossier de recherche personnalisé
- Utiliser un papier à lettres

### **Le module Calendrier**

- Premiers pas
- Plusieurs calendriers en même temps
- Définir un rendez‐vous
- Définir une nouvelle réunion
- Définir une nouvelle tâche
- Imprimer un calendrier
- Envoyer son calendrier via e‐mail
- Recherche d'informations dans un calendrier
- Prévisions météo

### **Le module Contacts**

- Créer une carte de visite
- Premiers pas avec le module Contacts
- Accéder à un contact et le modifier
- Utiliser les contacts
- Créer une liste de contacts
- Publipostage
- Imprimer une liste de contacts
- Faciliter l'accès à vos contacts préférés

### **Les autres modules**

- Affecter une tâche
- Imprimer la liste des tâches
- Le module Notes
- Outlook aujourd'hui
- Gestion des flux RSS dans Outlook

### **Personnaliser Outlook**

- Définir un format d'e‐mail par défaut
- Correction pendant la frappe
- Recherche instantanée
- Réorganiser automatiquement les messages reçus
- Afficher un message d'alerte
- Répondre automatiquement aux messages reçus en cas d'absence
- Personnaliser le ruban d'Outlook